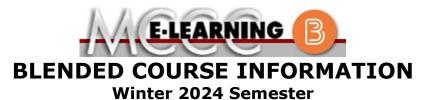

## COURSE: CIS 130 B1

## Intro to Computer Information Systems

There are many benefits of **Blended** courses at MCCC:

- Less restrictive scheduling
- Convenience
- Intensive self-study
- Course materials are accessible 24 hours a day 7 days a week

Since **Blended** courses require work on the computer using Brightspace, as well as classroom work, students should possess the following skills to be successful:

- ➤ Highly self-motivated
- Have strong computer skills
- > Possess good time management skills
- Know how to study independently
- Possess good communication skills

**Blended classes at MCCC** deliver instruction in a web-based format, along with periodic face-to-face classes or virtual classes as established by the instructor.

When taking a **Blended** class students are responsible for:

- A reliable computer with Internet access and Microsoft Word; course specific software will be described below
- Knowing how to email attachments
- Maintaining his or her own computer and Internet connection; technical issues are NOT acceptable excuses for not keeping up with due dates
- General Web Navigation, research and browser maintenance skills

It is essential to log into Brightspace regularly to keep up with communication and assignments.

#### INSTRUCTOR: J. Peters

## EMAIL: jdpeters@monroeccc.edu

#### Brightspace

**Blended** courses use Brightspace course management system as the means of communication between the students and the instructor, along with periodic face-to-face or virtual class meetings as established by the instructor.

It is the student's responsibility to be able to log into Brightspace and maintain his or her computer setup to work properly with Brightspace.

The Brightspace Login can be found on the College's webpage, <u>www.monroeccc.edu</u>.

**Brightspace courses are made available to students on the day the course begins**. Please see the Start Date below.

# sponsored student email address. Information

MCCC Student Email

All students are required to use their MCCC

on the MCCC student email can be found on the Student Support tab on the Brightspace site.

### NEED HELP?

<u>BRIGHTSPACE HELP DESK</u>: 734.384.4328 or <u>elearning@monroeccc.edu</u>

*COLLEGE EMAIL*: 734-384-4328

*WEBPAL*: 734-384-4333

| Course<br>Description                                 | This course provides students with basic knowledge of computer<br>information systems. This course includes both computer concepts and<br>hands-on use of various computer applications. Computer concepts<br>include computer system basics of hardware, software, files and data<br>storage. The hands-on portion consists of using the operating system,<br>spreadsheets, word processing, databases, presentation software, e-mail<br>and the Internet.<br>The Course Outcome Summary can be found at<br><u>https://www.monroeccc.edu/course-outcomes.</u>                                                                                                    |  |  |  |
|-------------------------------------------------------|----------------------------------------------------------------------------------------------------|--|--|--|
| COURSE BEGINS                                         | Friday, January 12, 2024                                                                                                    |  |  |  |
| COURSE ENDS                                           | Monday, May 6, 2024                                                                                                    |  |  |  |
| REGISTRATION<br>PROCESS                               | Students must register for the course through the College's regular registration process.<br>If you are a first-time blended student at MCCC you must complete an online orientation course (ONL-001). You will be automatically enrolled into the online orientation course, which will provide you with critical information on the technical, study, reading and writing skills necessary to be a successful online student. This course will be listed in your MyCourses module in Brightspace and there will be 4 modules to complete. Please note that all four modules will NOT be visible when yo first login, but will become visible once you complete the requirements each module. Please complete <b>WI2024-ONL-001-L1 by January 3</b> , <b>2024</b> . Failure to complete the online orientation by the above date may result in <u>de-registration from your Winter 2024 blended course</u> . |  |  |  |
| EXAMS OR<br>ASSIGNMENTS                               | Assignments, discussions, exams and projects, etc. will be posted in the learning management system, BrightSpace. Some assignments and exams may require use of a webcam to record video.                                                                                                    |  |  |  |
| ADDITIONAL<br>INFORMATION:<br>EXAMS OR<br>ASSIGNMENTS | MCCC students completing online quizzes/tests or other assessment<br>activities from home or other remote locations may be required to<br>complete a room scan before the assessment activity. Students seeking<br>an alternative to the pre-assessment room scan should contact MCCC<br>Student Services at 734.384.4255 for more information regarding on-<br>campus assessment options.                                                                                                    |  |  |  |
| SCHEDULED<br>MEETINGS                                 | T 9:30 AM - 10:50 AM Founders Hall 182                                                                                                    |  |  |  |
| Course<br>Materials<br>and Textbook<br>Information    | <ul> <li>All required textbooks and/or access codes are available for purchase by the student at the MCCC/eCampus Online Bookstore website: <a href="https://monroeccc.ecampus.com/">https://monroeccc.ecampus.com/</a>. Sign in using your MCCC student email and password.</li> <li>All required course supplies are available for purchase by the student at the Campus Store or on the Campus Store website: <a href="https://bookstore.monroeccc.edu/">https://bookstore.monroecc.edu/</a></li> </ul>                                                                                                    |  |  |  |

|                        |                                                                                                    |                                                                                                    | n is available for viewir<br>ng of the semester at | ng approximately one mon | th |  |  |
|------------------------|----------------------------------------------------------------------------------------------------|----------------------------------------------------------------------------------------------------|----------------------------------------------------|--------------------------|----|--|--|
|                        | <u>htt</u><br>log                                                                                                    | <u>https://monroeccc.ecampus.com/</u> . IMPORTANT: Please ensure you are<br>logging in and using the "Shop by Schedule" option to view and purchase<br>only those materials assigned to your specific course(s). |                                                    |                          |    |  |  |
|                        | Please contact the MCCC Campus Store for additional information, 734.384.4140.                                                                                                    |                                                                                                    |                                                    |                          |    |  |  |
|                        | Participate in online discussion boards, complete the assigned readings, complete online quizzes/tests, complete projects, and be proactive with questions and concerns.                                                                                                    |                                                                                                    |                                                    |                          |    |  |  |
| Course<br>Expectations | *Access Brightspace course frequently during each week of the semester.<br>*Communicate issues sooner rather than later.<br>*Submit all work by the due date.<br>*Respect the course work, the instructor and your classmates.                                                                                                    |                                                                                                    |                                                    |                          |    |  |  |
|                        | Research suggests that students should spend approximately 3 hours<br>outside of regular in-class or online instruction, per credit hour, per week<br>(e.g., 3 credit hour course + 9 hours studying per week outside of class<br>time = 12 total hours per week), studying in order to be successful in<br>their college courses. |                                                                                                    |                                                    |                          |    |  |  |
|                        | Bro                                                                                                    | owser Requirem                                                                                                    | ients:                                             |                          |    |  |  |
|                        | Des                                                                                                    | Desktop Support                                                                                                    |                                                    |                          |    |  |  |
|                        |                                                                                                    | Browser                                                                                                    | Supported Browser                                  | Maintenance Browser      |    |  |  |
|                        |                                                                                                    |                                                                                                    | Version(s)                                         | Version(s)               |    |  |  |
|                        |                                                                                                    | Microsoft®<br>Edge                                                                                                    | Latest                                             | N/A                      |    |  |  |

BRIGHTSPACE SYSTEM REQUIREMENTS Mozilla®<br/>Firefox®Latest, ESRN/AGoogle®<br/>Chrome™LatestN/AApple®<br/>Safari®LatestN/A

For the most current Brightspace operating system and browser requirements, please go to <a href="https://documentation.brightspace.com/EN/brightspace/requirements/all/browser\_support.htm?Highlight=browser">https://documentation.brightspace.com/EN/brightspace/requirements/all/browser\_support.htm?Highlight=browser</a> and access the Desktop support section.

#### **Software Requirements**

Download/access web-based Microsoft Office applications: 1. Go to <u>www.monroeccc.edu</u> and click CURRENT STUDENTS

|                              | <ol> <li>Next click on EMAIL from the list of links on the left, it will open<br/>another window</li> <li>Click EMAIL LOGIN, then log in with your entire MCCC email<br/>address (e.g., <u>tperson23456@my.monroeccc.edu</u>) and your email<br/>password, which initially is your seven-digit student ID#.</li> <li>Click on the <b>9-dot square</b> in the upper left corner next to the<br/>word "Outlook", some Office Suite icons appear</li> <li>Click on the <b>Office 365 with an arrow</b> link, more Office Suite<br/>icons appear</li> <li>Finally, click on the <b>Install Office link</b> and follow the<br/>instructions *<i>NOTE there are links in the instructions if you have</i><br/><i>difficulties installing the software. Please use those links to resolve</i><br/><i>any possible installation issues.</i></li> <li>FYI - You will not be able to download Microsoft Office until the first<br/>day of the semester.</li> <li><b>Other System Recommendations</b></li> <li>Broadband internet connection</li> </ol> |  |  |  |
|------------------------------|----------------------------------------------------------------------------------------------------|--|--|--|
| Computer<br>Requirements     | <ul> <li>Webcam</li> <li>PC or Mac computer systems with Windows 10 (or Mac equivalent OS) is required.</li> </ul>                                                                                                    |  |  |  |
|                              | <ul> <li>Chromebook Use Limitations: Chromebooks cannot be used for courses requiring Microsoft Office applications (e.g., CIS 130, CIS 109, etc.). Additionally, Chromebooks do not work when taking quizzes requiring <u>Respondus Lockdown browser</u> in Brightspace.</li> <li>Mac Computer Use Limitations: The Microsoft Access application does not work on a Mac.</li> </ul>                                                                                                    |  |  |  |
| COURSE SPECIFIC<br>SOFTWARE  | Cengage access is mandatory to complete this course.                                                                                                    |  |  |  |
| WHERE DO<br>STUDENTS START   | Brightspace > WI2024-CIS-130-B1 > Content > Week 1 – Start Here                                                                                                    |  |  |  |
| Other<br>Information         | Webcam required.                                                                                                    |  |  |  |
| Student Login<br>Information | To login to <b>Brightspace, E-mail, or WebPal</b> , go to <u>www.monroeccc.edu</u><br>and click on CURRENT STUDENTS on the menu bar, then click on<br>Brightspace, email, or WebPal from the links that appear on the left side<br>of the screen.                                                                                                    |  |  |  |
|                              | <b>Brightspace</b> - Login to Brightspace using your unique MCCC WebPal<br>username (i.e., the first part of your MCCC email address) and 7-digit<br>student ID number for your password (or whatever password you use<br>for your MCCC college email account). You should be able to access<br>Brightspace 24 hours after registering for a course. Courses are not<br>available in Brightspace until the first day of the semester.                                                                                                    |  |  |  |
|                              | <b>E-mail</b> - Your email address is your MyWebPal user name followed by @my.monroeccc.edu (i.e. jsmith12345@my.monroeccc.edu). Your password is your seven-digit student ID number (including leading zeros).                                                                                                    |  |  |  |
|                              | <b>WebPal</b> - You need a WebPAL user ID and a password to access WebPAL. Your WebPAL user ID is usually your first initial and last name                                                                                                    |  |  |  |

| (i.e. Mary Smith = msmith). To find your user ID, click on "What's My<br>User ID?" on the WebPAL home page. Your initial password is your six- |
|----------------------------------------------------------------------------------------------------|
| digit birthdate (i.e. January 1, 1970 = 010170). After logging on the first time, WebPAL will ask you to change your password. If you are a    |
| returning student and can't remember your password, click on "What's                                                                           |
| My Password?" on the WebPAL home page, then choose "Reset my password." If you have an e-mail address on file, WebPAL will send you            |
| a new password.                                                                                                    |